## Distributing Influenza Like Illness Data Using Georeferenced PDF's in Colorado

Ariann F. Nassel, Devon Williford, Christine Billings, Mark Egbert

ESRI Health Users Conference October 18th 2010

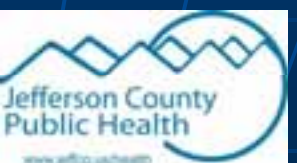

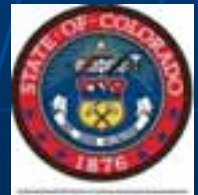

Collaborative work by:

Colorado Dept. of Public Health Jefferson County Health Department JEFFCO Public Schools

- Ariann Nassel afnassel@hotmail.com
- **Devon Williford** 
	- devon.williford@state.co.us
- **No Christine Billings** 
	- cbilling@co.jefferson.co.us
- $\blacksquare$  Mark Egbert

mark.egbert@state.co.us

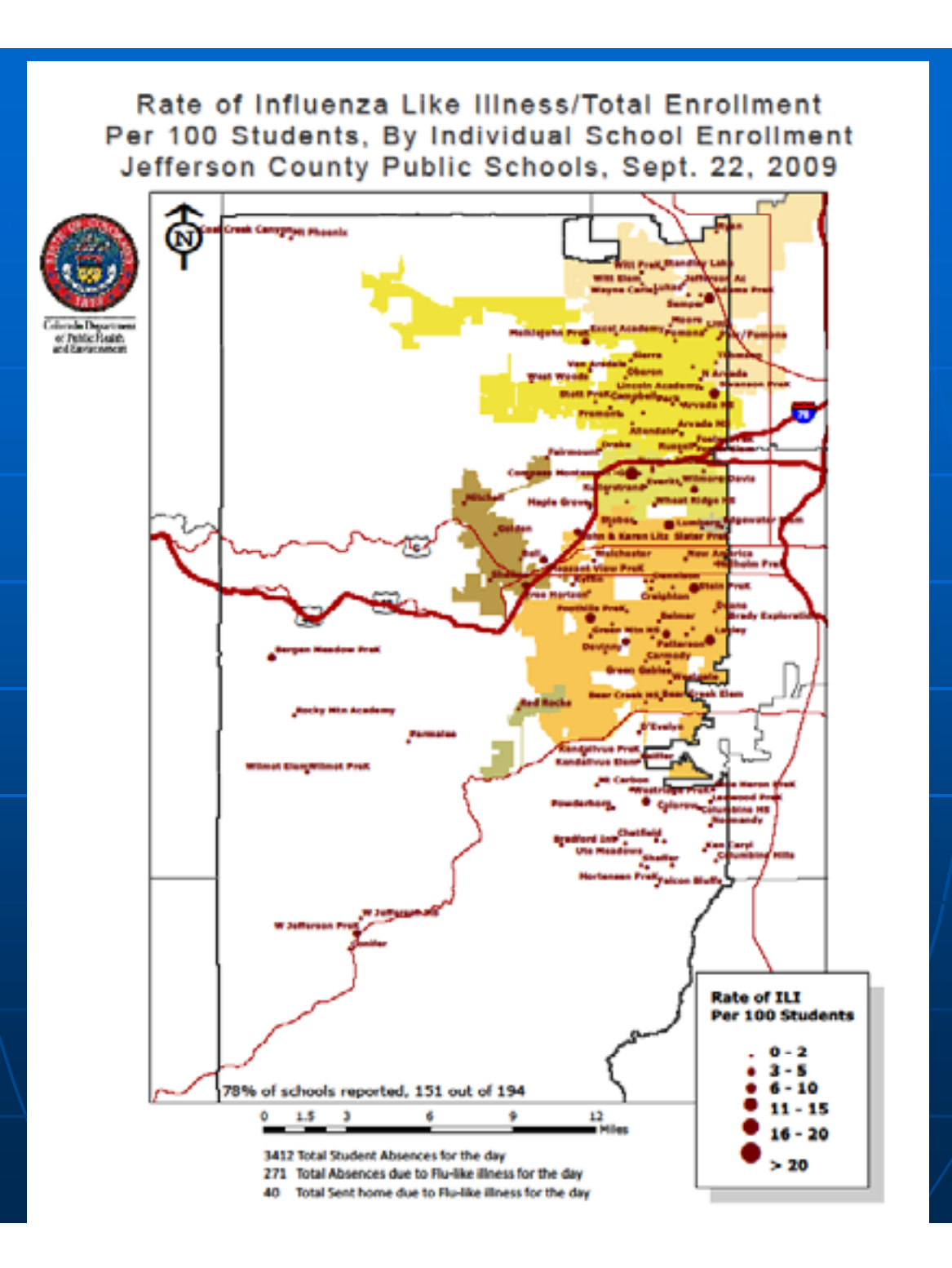

# Process Steps:

Determine Layer Ordering **-Convert Features to Graphics** Convert Labels to AnnotationExport PDF Layers and Feature Attributes

#### Convert Features to Graphic

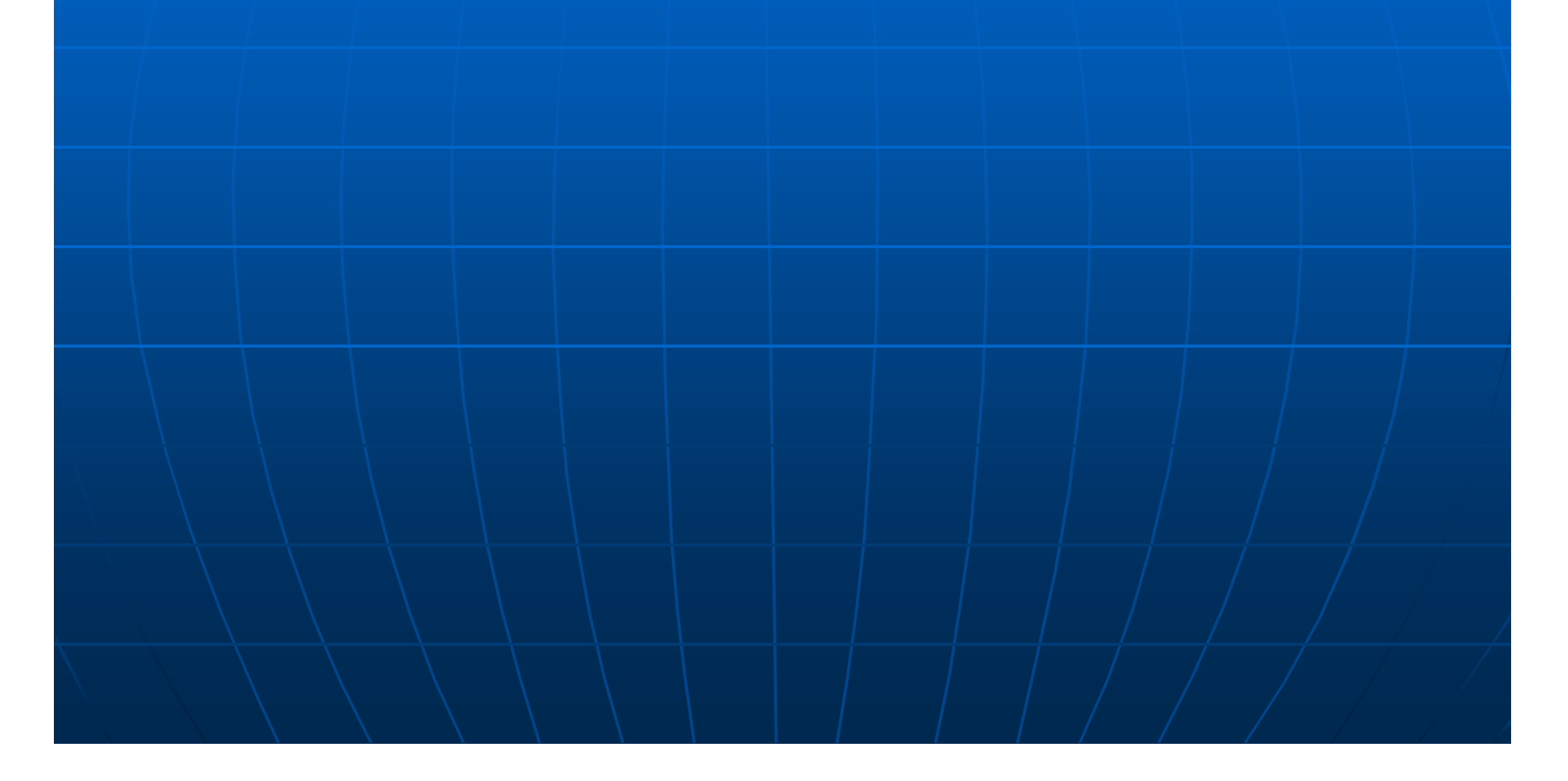

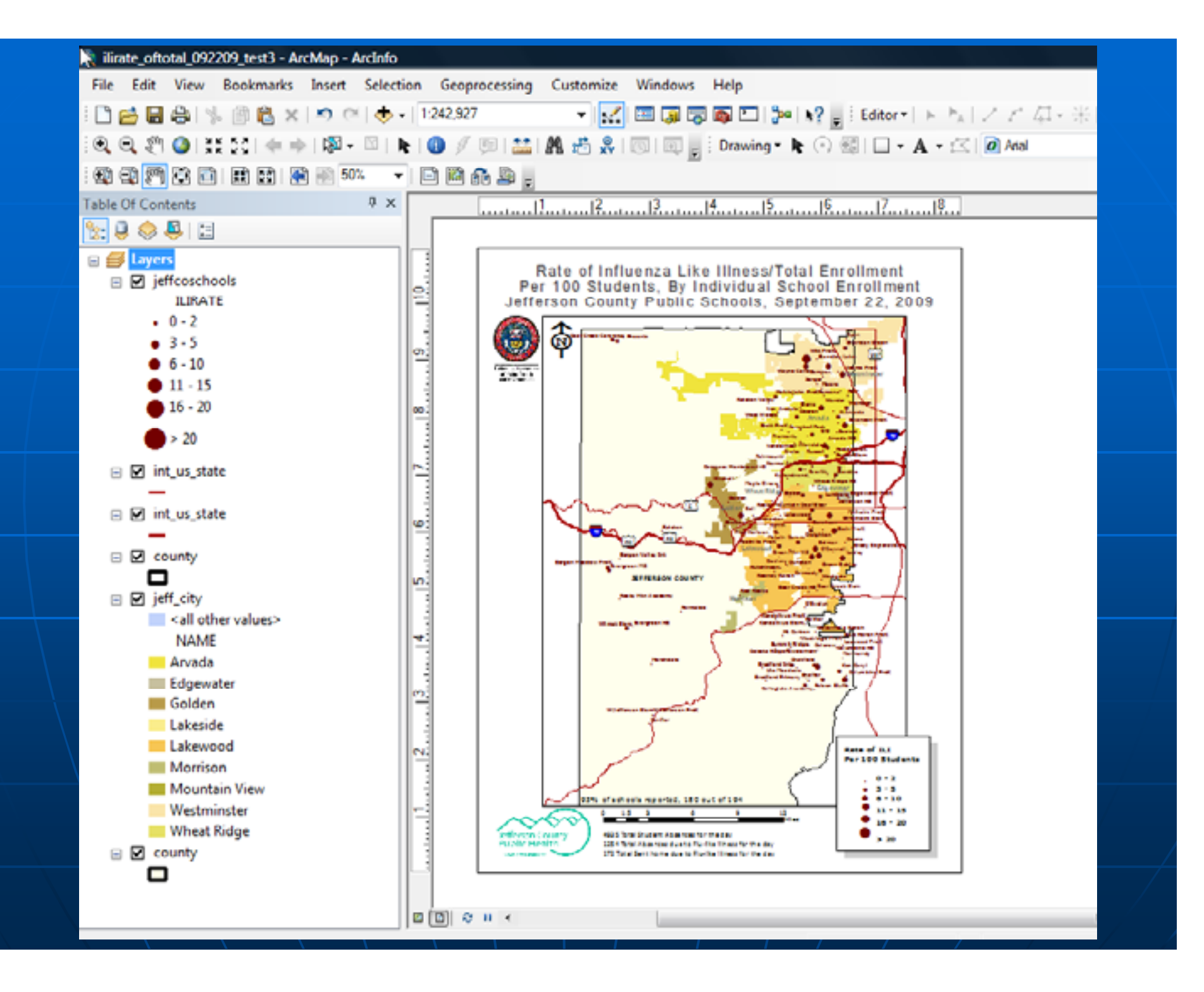

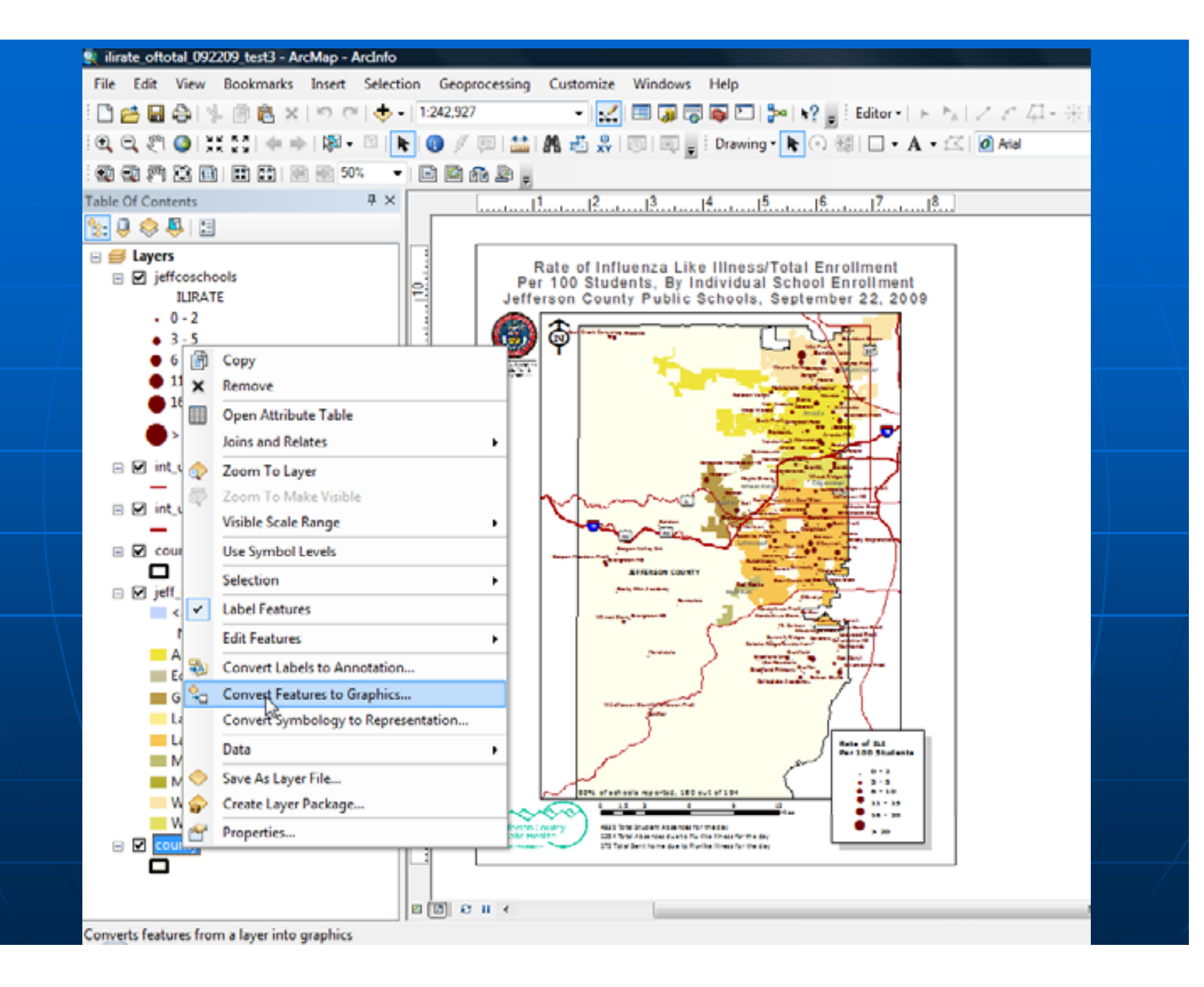

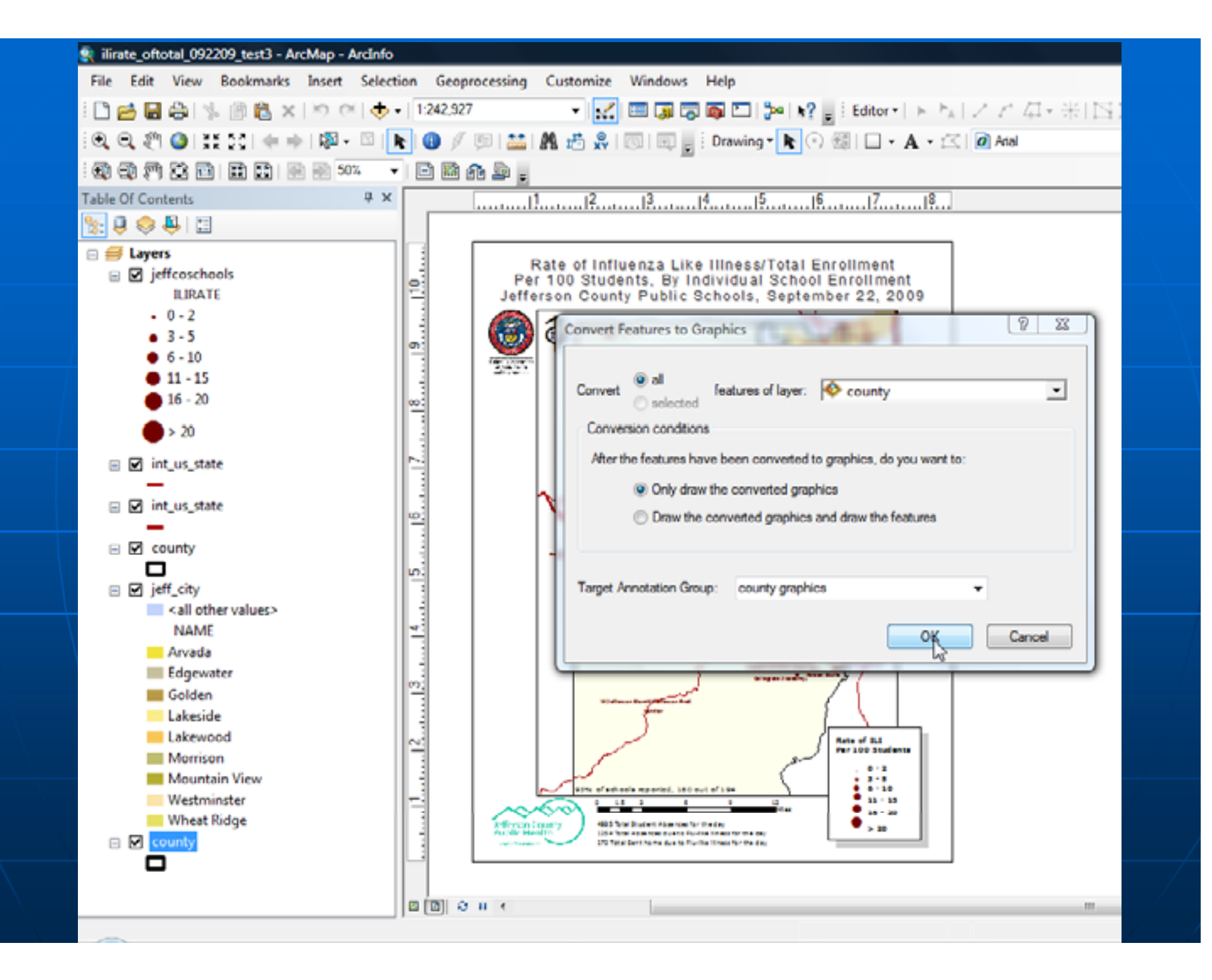

## Convert Labels to Annotation

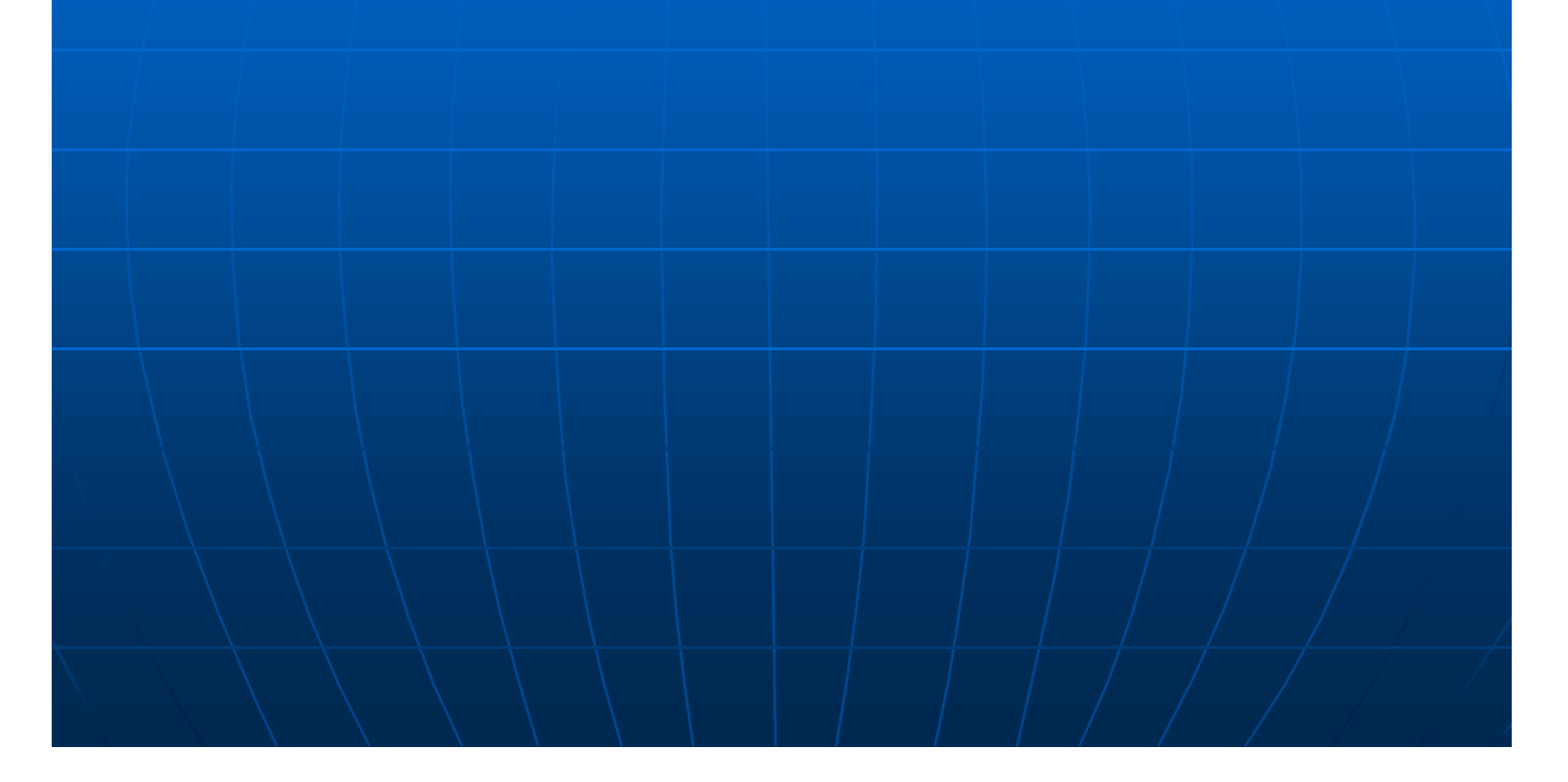

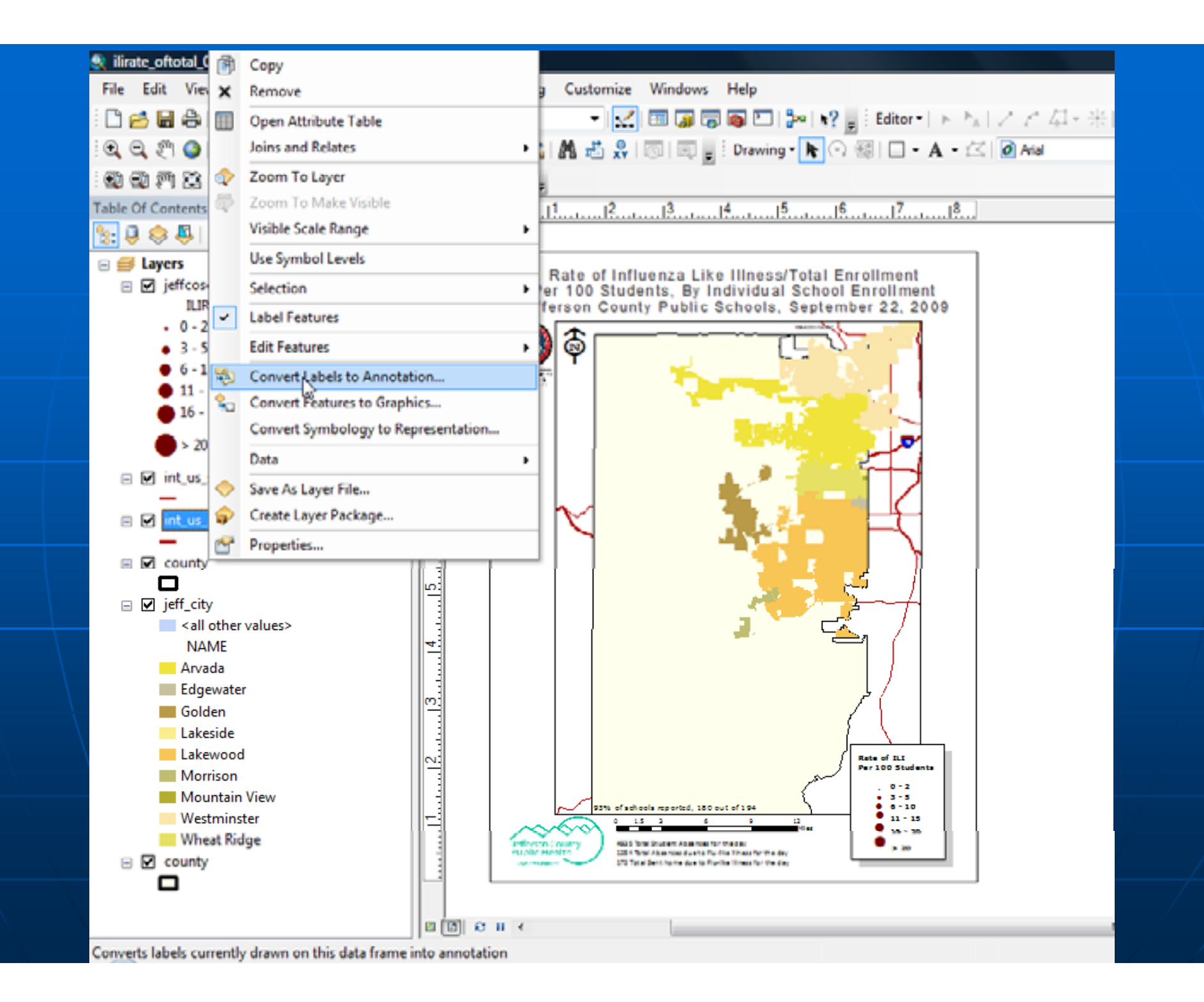

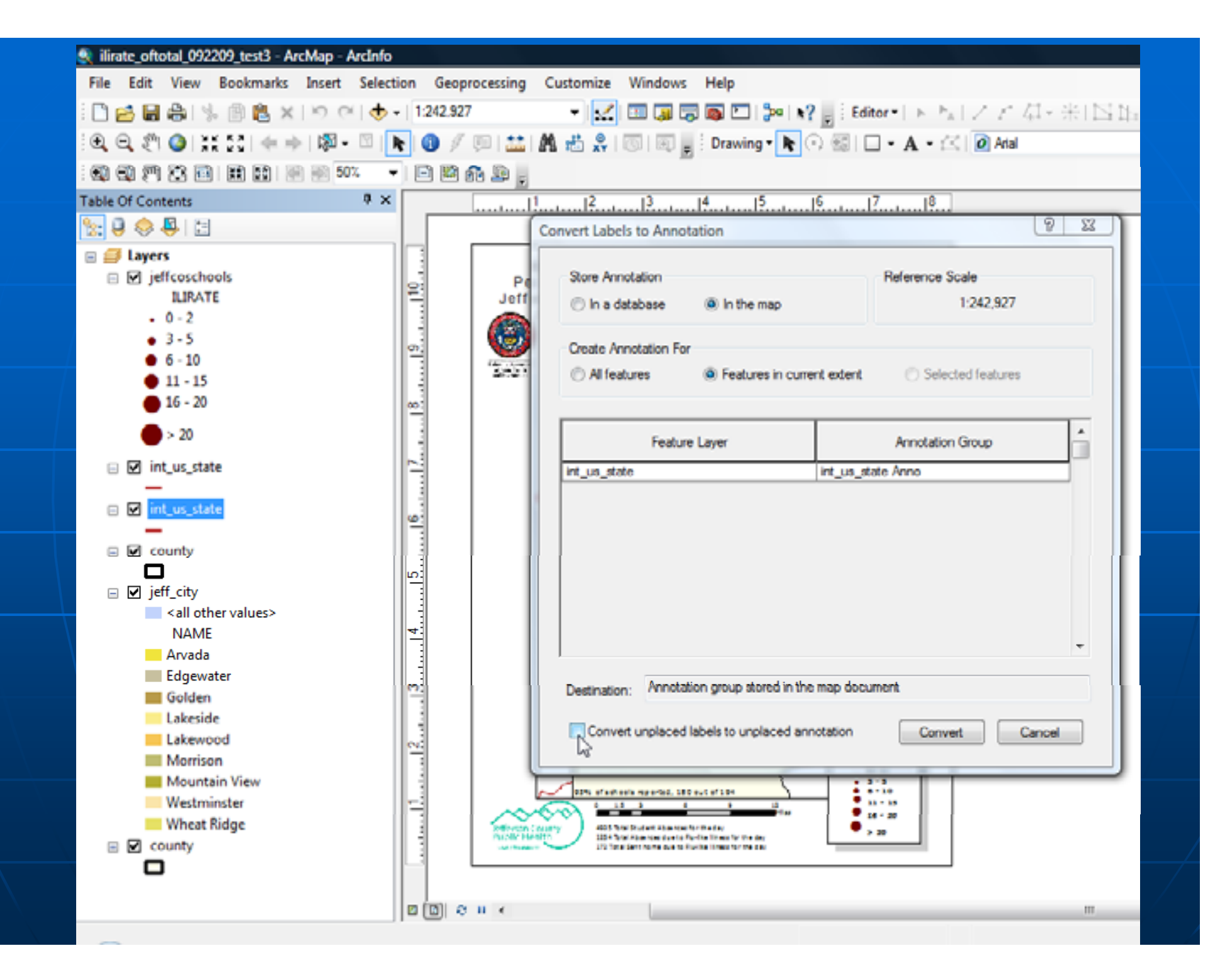

Turn on Annotation Layers in Data Frame Properties (Annotation Groups Tab)

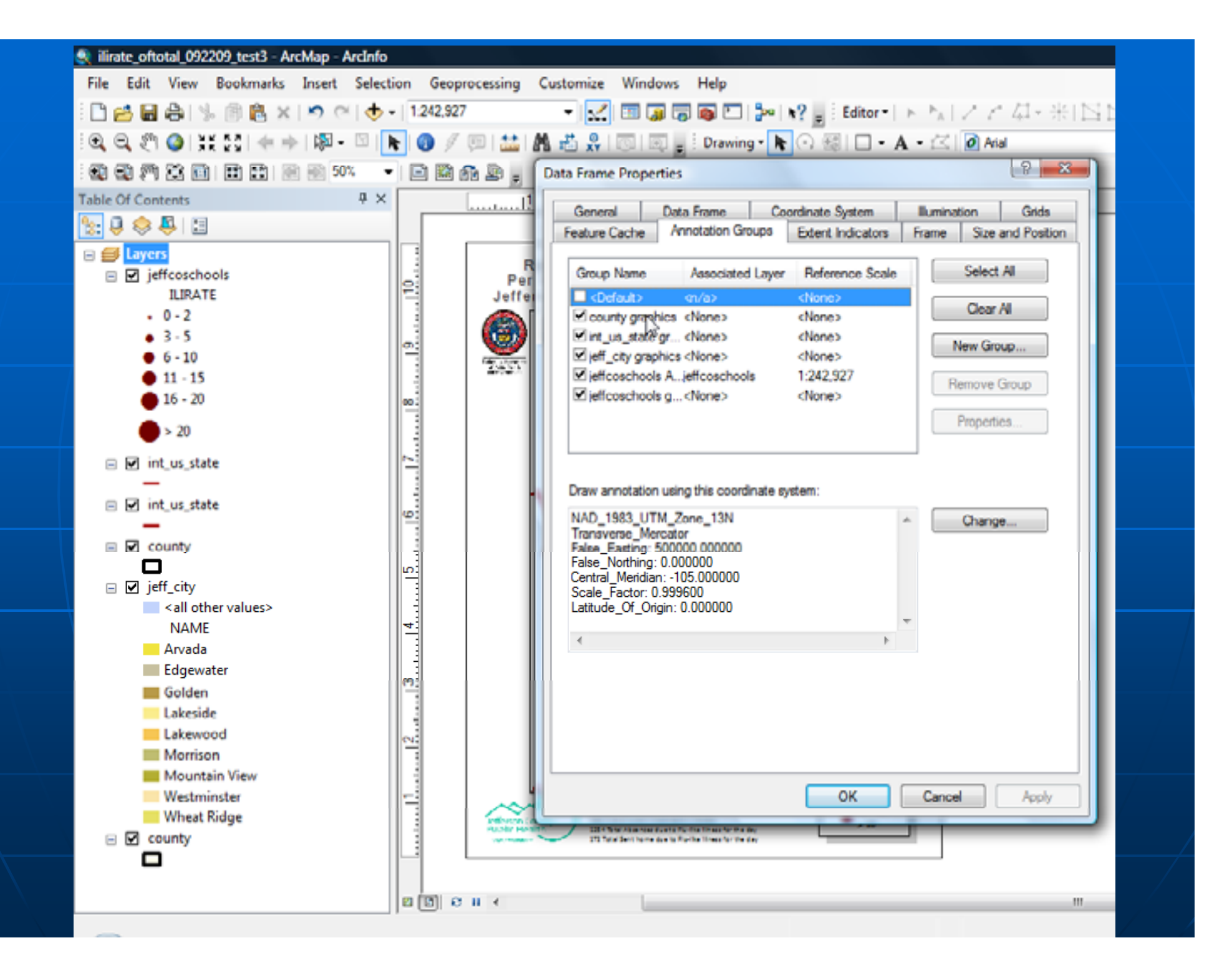

Turn off all but relevant layers in TOC. \*Layers left on will have attribute information transferred during the export process

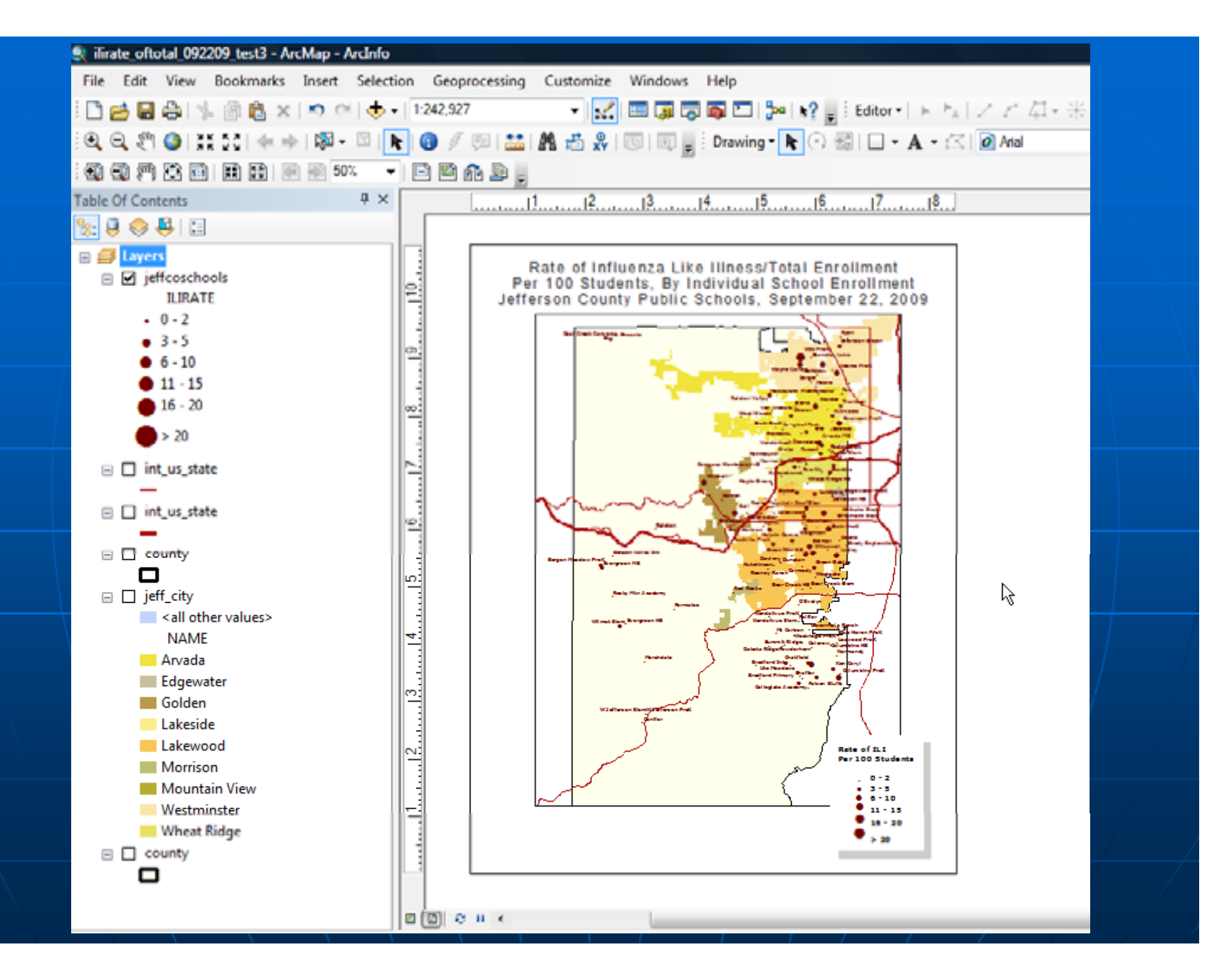

Export Map **Under -Options** Advanced TabFrom the -Layers and Attributes drop down boxExport PDF Layers and Features Attributes

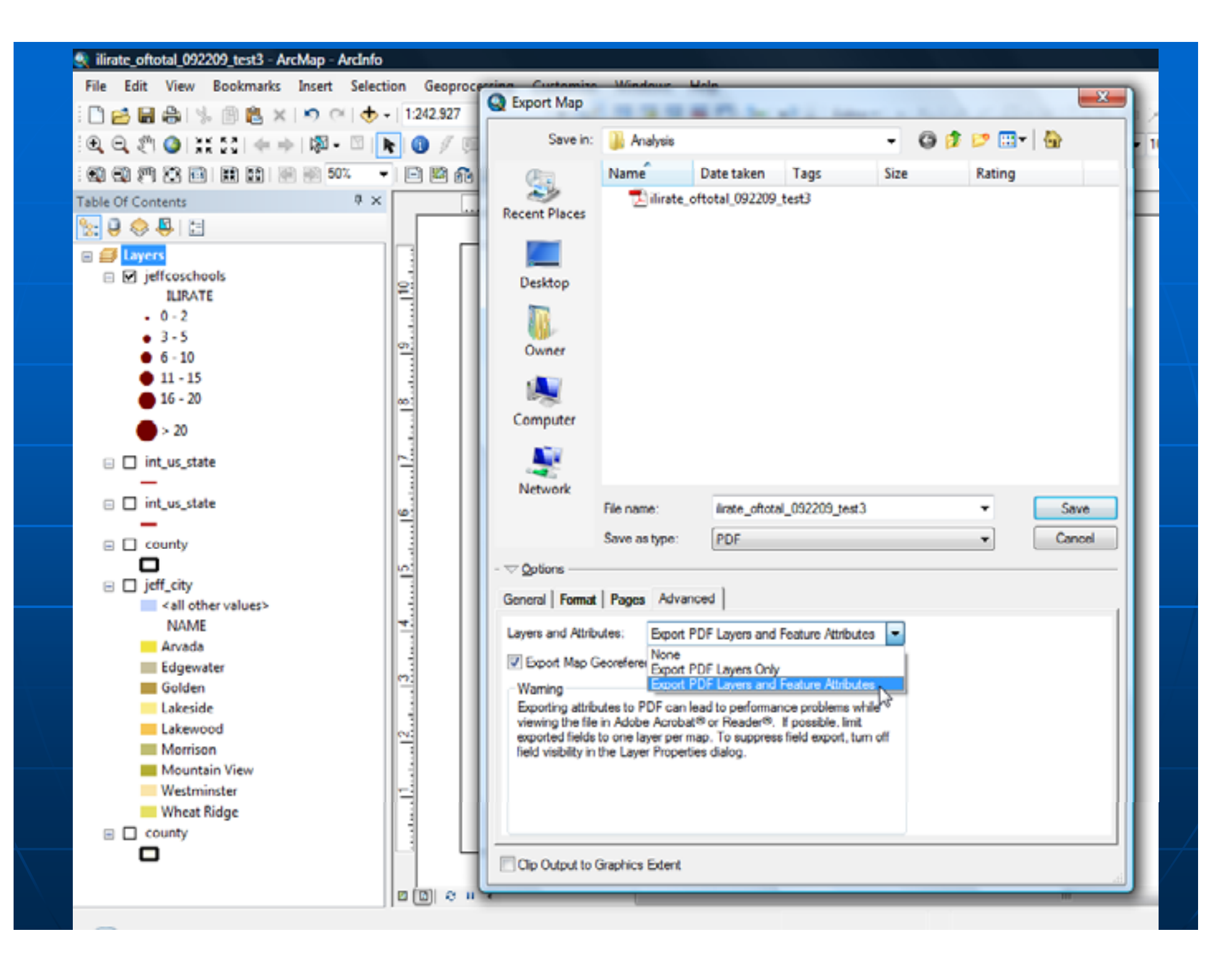

# Takeaway GeoPDF Tips

- **Example 2** Convert Features to Graphics First
- **Example 1 Convert Labels to Annotation**
- Think about the order of your layers!
- **E**dit your Fields (too many takes away from readability)
- $\blacksquare$  Make sure only desired attribute layer is on in TOC before using Export Map

For Process Document or Questions

Contact:

#### Ariann F. Nassel ARIANN.NASSEL@UCDENVER.EDU